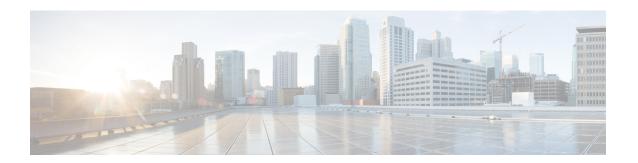

# Licensing 1G and 10G Ports on the Cisco ASR 920 Series Routers

The Cisco Software License Activation feature is a set of processes and components to activate Cisco IOS-XE software feature sets by obtaining and validating fee-based Cisco software licenses.

For information on software license activation and concepts, see the Cisco IOS Software Activation Conceptual Overview.

Refer the following link for the License Registration Portal: https://slexui.cloudapps.cisco.com/SWIFT/LicensingUI/Quickstart

- Finding Feature Information, on page 1
- Prerequisites for Port Upgrade Licensing, on page 1
- Restrictions for Port Upgrade Licensing, on page 2
- Port Upgrade License, on page 2
- Configuring Ports Using Port Upgrade License, on page 3
- Verifying Port Upgrade Licensing, on page 4
- Additional References, on page 5

### **Finding Feature Information**

Your software release may not support all the features documented in this module. For the latest caveats and feature information, see Bug Search Tool and the release notes for your platform and software release. To find information about the features documented in this module, and to see a list of the releases in which each feature is supported, see the feature information table.

Use Cisco Feature Navigator to find information about platform support and Cisco software image support. To access Cisco Feature Navigator, go to <a href="https://www.cisco.com/go/cfn">www.cisco.com/go/cfn</a>. An account on Cisco.com is not required.

### Prerequisites for Port Upgrade Licensing

Before activating the Port Upgrade and Bulk Port license, you must obtain and install the license. For information on obtaining and installing licenses, see Configuring the Cisco IOS Software Activation Feature.

## **Restrictions for Port Upgrade Licensing**

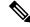

Note

Port Upgrade Licensing is applicable for 10G ports only.

- If 10G license is installed and activated for a dual rate port and an SFP is inserted in that port, the interface will come up in 1G mode.
- If 10G license is installed and activated for a dual rate port and an SFP+ is inserted in that port, the interface will come up in 10G mode.
- If 10G license is not installed for particular port and SFP is inserted, the interface will come up in 1G mode.
- If there is no license and a 1G SFP is inserted in the chassis, ports Te0/0/4-Te0/0/7 will be administratively down

If there is a license and a 1G SFP is inserted in the chassis, ports Te0/0/4-Te0/0/7 will come up in 1G mode only.

- If sufficient 10G licenses are not available or not activated for a port and an SFP+ is inserted, the 10G mode is not enabled. The interface will be in 'link down state' and the following system warning message will be generated. Warning: SFP+ inserted at port X tengig license not in use
- If an activated 10G license is uninstalled or deactivated for a particular port with SFP+, the interface is initialized to 1G mode and 10G interfaces will be in administratively down state.

# **Port Upgrade License**

Port upgrade license is available in pay-as-you-grow model. Few ports in the router are enabled by default. However, you must purchase the licenses to enable other ports.

10 GigabitEthernet Upgrade License (**N520-10G-2**)—10G ports are bundled as a group of two ports. You must purchase one license bundle to enable two 10G ports.

The Cisco NCS 520 routers support dual rate 10G ports. Initially all the 10G ports operate in 1G mode. You must purchase 10G Upgrade license to operate in 10G mode.

Table 1: Cisco NCS 520 Models Licensed and Non-licensed Ports

| Cisco NCS 520<br>Series Models              | 1G ports                                                                                                    | 10G ports                                                                                                    |
|---------------------------------------------|----------------------------------------------------------------------------------------------------|----------------------------------------------------------------------------------------------------|
| N520-4G4Z-A<br>N520-X-4G4Z-A<br>N520-X-4G4Z | There are 4*1G ports. These ports are grouped as:  • Two copper ports  • Two SFP ports  All the four ports (Gi0/0/0 - Gi0/0/3) are non-licensed ports and all are enabled by default | There are 4*10G ports and they are disabled by default. All the 10G ports work in 1G mode by default. Upon installing one 10G license, two ports which are enabled first by using the "no shut" command, are enabled to work in 10G mode. Upon installing the second 10G license, all the four ports work in 10G mode. |

Table 2: Cisco NCS 520 Series Models Ports Behavior

| Cisco NCS 520<br>Series Models              | 1G ports                                                         | 10G ports                                                                                                    |
|---------------------------------------------|------------------------------------------------------------------|----------------------------------------------------------------------------------------------------|
| N520-4G4Z-A<br>N520-X-4G4Z-A<br>N520-X-4G4Z | Without License: The ports Gi0/0/0 - Gi0/0/3 operate in 1G mode. | Without License: The licensed ports Te0/0/4-Te0/0/7 operate in 1G mode.  With license, all the 10G ports work in 1G mode by default. Upon installing one 10G license, two ports which are enabled first by using the "no shut" command, are enabled to work in 10G mode. Upon installing the second 10G license, all the four ports work in 10G mode. |

# **Configuring Ports Using Port Upgrade License**

#### **SUMMARY STEPS**

- 1. enable
- 2. configure terminal
- 3. license install licensefilelocation: licensefilename
- 4. interface range Te0/0/4-7
- 5. no shut

### **DETAILED STEPS**

|        | Command or Action | Purpose                            |  |
|--------|-------------------|------------------------------------|--|
| Step 1 | enable            | Enables privileged EXEC mode.      |  |
|        | Example:          | • Enter your password if prompted. |  |
|        | Router> enable    |                                    |  |

|        | Command or Action                                                                                                    | Purpose                                                                 |  |
|--------|----------------------------------------------------------------------------------------------------|-------------------------------------------------------------------------|--|
| Step 2 | configure terminal                                                                                                    | Enters global configuration mode.                                       |  |
|        | Example:                                                                                                    |                                                                         |  |
|        | Router# configure terminal                                                                                                    |                                                                         |  |
| Step 3 | license install licensefilelocation:licensefilename                                                                                                    | Installs the 10G Port Upgrade license and enables the associated ports. |  |
|        | Example:                                                                                                    |                                                                         |  |
|        | Router(config)# license install bootflash:10G.lic" Installing licenses from "bootflash:10G.lic" InstallingFeature:10GEupgradelicenseSuccessful:Supporte 1/1 licenses were successfully installed 0/1 licenses were existing licenses 0/1 licenses were failed to install | are enabled first by using the "no shut"                                |  |
| Step 4 | interface range Te0/0/4-7                                                                                                    | Enter the interface mode.                                               |  |
|        | Example:                                                                                                    |                                                                         |  |
|        | Router(config)#interface range Te0/0/4-7                                                                                                    |                                                                         |  |
| Step 5 | no shut                                                                                                    | Activates the 10G Port Upgrade license.                                 |  |
|        | Example:                                                                                                    |                                                                         |  |
|        | Router(config-if-range) #no shut                                                                                                    |                                                                         |  |
|        | I .                                                                                                    | I .                                                                     |  |

# **Verifying Port Upgrade Licensing**

#### Verifying the installed license

This example shows only license installed but not activated.

```
Router# show license all
License Store: Primary License Storage
                                                         Version: 1.0
StoreIndex: 1 Feature: 10GEupgradelicense
       License Type: Permanent
       License State: Active, In Use
       License Count: 2/2/0 (Active/In-use/Violation)
       License Priority: Medium
License Store: Built-In License Storage
                                                          Version: 1.0
StoreIndex: 0 Feature: metroaccess
       License Type: Evaluation
       License State: Active, Not in Use, EULA not accepted
           Evaluation total period: 8 weeks 4 days
           Evaluation period left: 8 weeks 4 days
           Period used: 0 minute 0 second
       License Count: Non-Counted
        License Priority: None
```

#### Uninstalling the 10GigabitEthernet Port Upgrade License

Router# license clear 10GEupgradelicense

```
Feature: 10GEupgradelicense

1 License Type: Permanent
    License State: Active, Not in Use
    License Addition: Exclusive
    License Count: 2
    Comment:
    Store Index: 1
    Store Name: Primary License Storage

Are you sure you want to clear? (yes/[no]): yes
```

## **Additional References**

#### **Related Documents**

| Related Topic      | Document Title                                                                    |
|--------------------|-----------------------------------------------------------------------------------|
| Cisco IOS commands | https://www.cisco.com/c/en/us/td/docs/ios-xml/ios/mcl/allreleasemcl/all-book.html |

#### Standards and RFCs

| Standard/RFC                                                                   | Title |
|--------------------------------------------------------------------------------|-------|
| No specific Standards and RFCs are supported by the features in this document. | _     |

#### **MIBs**

| MB                                                                                                    | MIBs Link                    |
|----------------------------------------------------------------------------------------------------|------------------------------|
| <ul> <li>To locate and download MIBs for selected platforms, Cisco IOS releases, and feature sets, use Cisco MIB Locator found at the following URL:</li> </ul> |                              |
|                                                                                                    | http://www.cisco.com/go/mibs |

#### **Technical Assistance**

| Description                                                                                                    | Link                                                      |
|----------------------------------------------------------------------------------------------------|-----------------------------------------------------------|
| The Cisco Support website provides extensive online resources, including documentation and tools for troubleshooting and resolving technical issues with Cisco products and technologies.                                                                   | http://www.cisco.com/<br>cisco/web/support/<br>index.html |
| To receive security and technical information about your products, you can subscribe to various services, such as the Product Alert Tool (accessed from Field Notices), the Cisco Technical Services Newsletter, and Really Simple Syndication (RSS) Feeds. |                                                           |
| Access to most tools on the Cisco Support website requires a Cisco.com user ID and password.                                                                                                    |                                                           |

**Additional References**